Please enter the lottery for limited-enrollment general subjects for AY 2021 **on or off campus via the Web**.

Students who enrolled in AY 2021 are not allowed to enter a lottery for classes scheduled on Tuesdays and Fridays, while students who enrolled in AY 2020 are not allowed to enter a lottery for classes scheduled on Mondays and Thursdays. However, if a post-lottery application is available for the above classes, such restrictions will not apply. Nevertheless, October Entrants (The Discovery Program for Global learners) are allowed to enter a lottery for classes scheduled on Mondays, Tuesdays, Thursdays and Fridays.

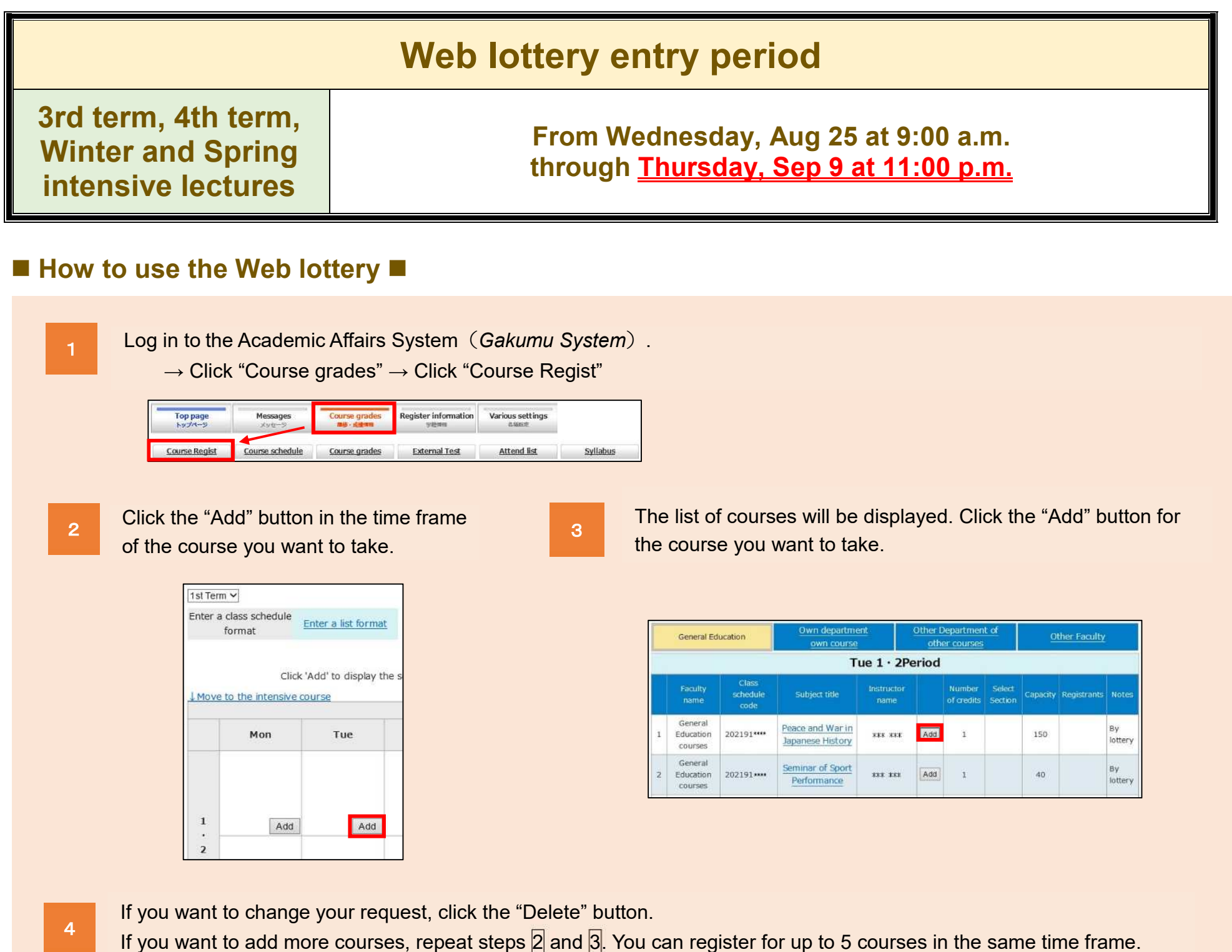

Move to the intensive course Mon Tue 202191 \*\*\*\* 1Credits 1st Term [Society] Peace and War in Japanese History

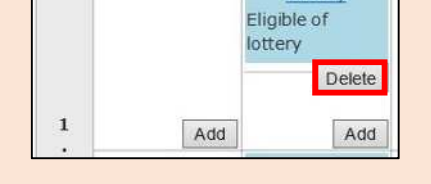

You are not allowed to enter the lottery for subjects that are offered during the same time slots as "English (Speaking, Reading, Writing, Listening)" (Students enrolled in Academic Year 2021) and "English (Integrated English, S&L, R&W)" (Students enrolled in Academic Year 2020). However, if a post-lottery application is available, such restrictions will not apply.

Note: The picture shown above is for illustrative purposes only.

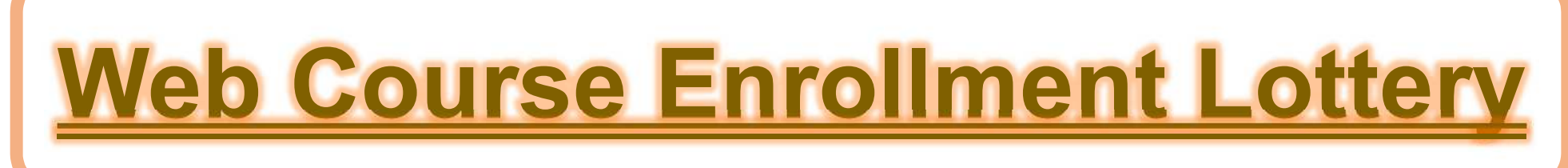

### **How to view the Web lottery results**

### **How to submit a post-lottery application and how to drop a course you have been allowed to take by lottery**

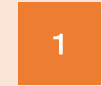

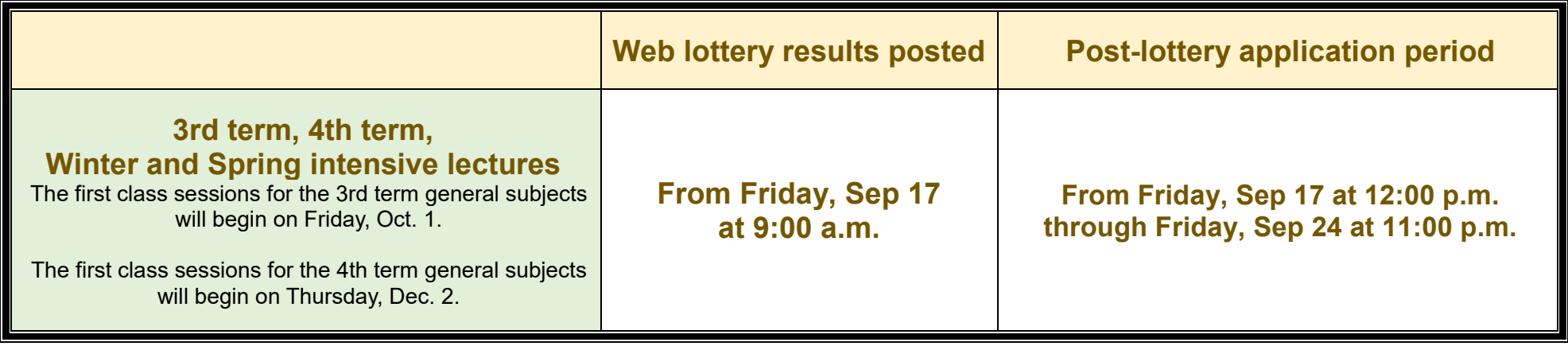

If you decide not to take a subject after you have been granted a place by lottery, please drop the subject during the post-lottery application period. \* After the post-lottery application period, you can drop the subject through the Academic Affairs System (Gakumu System) during the course registration period and the add/drop period.

Lottery results will be available only on the Web, and will not be posted on the bulletin board at the Building for General Education.

Information about the post-lottery application will be provided on the Web. You are not allowed to ask instructors for this information directly.

★Lottery results will be available on the course registration page in the Academic Affairs System.

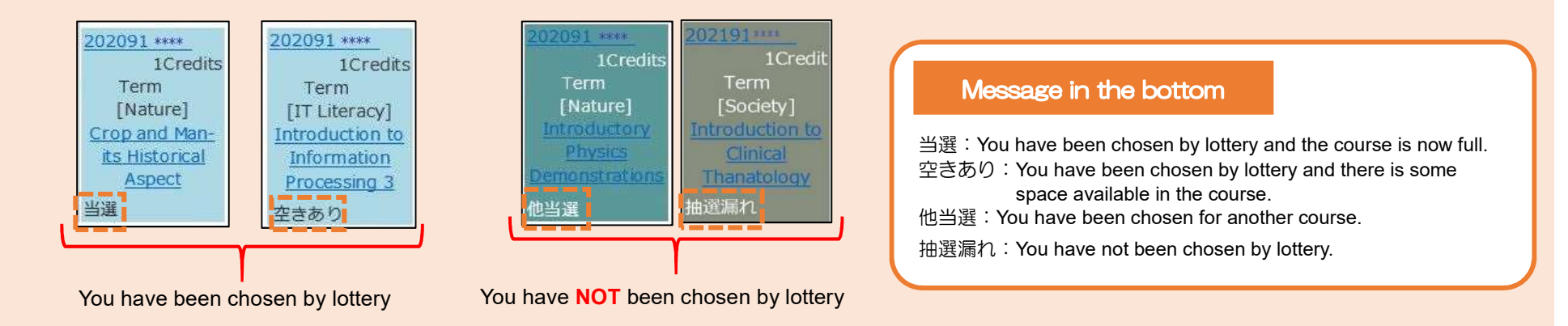

If you want to apply post-lottery, click the "Add" button in the time frame of the course you choose on the course registration page in the Academic Affairs System.

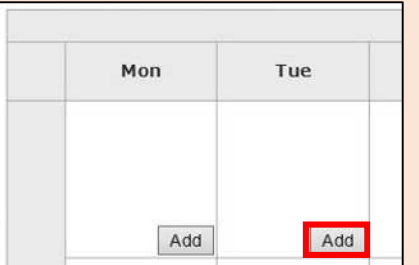

#### Click the "Add" button for the subject you want to register.

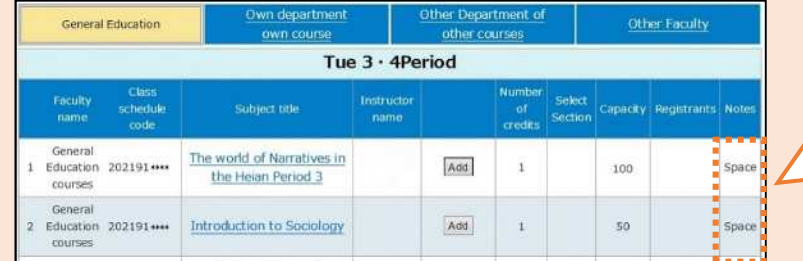

The courses with "Space" status are available for post-lottery application.

for a post-lottery.

Note: The picture shown above is for illustrative purposes only.

# Lottery-based courses are not available to students other than those awarded a seat by lottery or through the web post-lottery application.

\* If you need to take a lottery-based course for graduation, grade promotion, or other special circumstance, please contact your faculty/graduate school's Academic Affairs staff (Kyomu Tanto).

#### To Our Students June 2021

## 3 If you want to drop a course you have been given by lottery, click the "Delete" button. *U* Move to the intensive course Mon  $\tau$ ue 202191\*\*\*\* 1Credits Term [Society] Peace and War in Japanese History 空きあり Delete

**Make sure to check for any error messages in the Academic Affairs System (Gakumu System)**.

Academic Planning Division, Academic Affairs Department